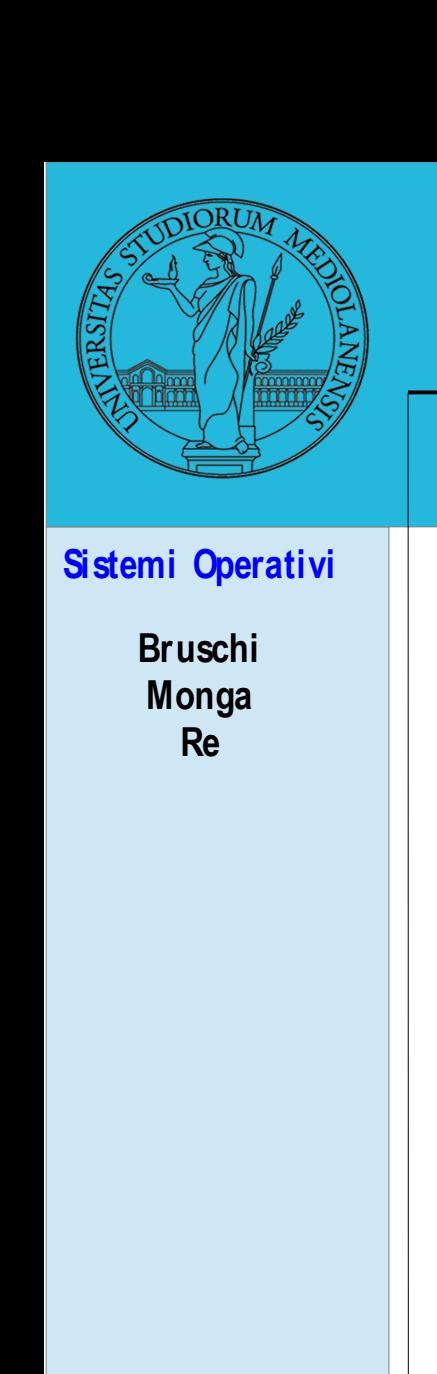

*Matteo Re*

Dip. di Informatica Università degli studi di Milano

**matteo.re@unimi.it**

*a.a. 2016/201*7 *– Sem. II*

1 http://homes.di.unimi.it/re/solabL2.html

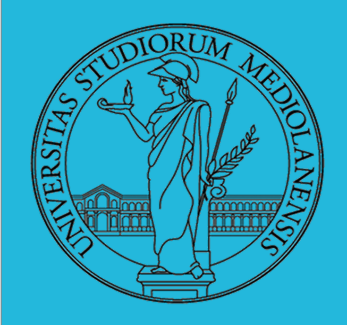

### **Lezione 8:**

Unix power tools

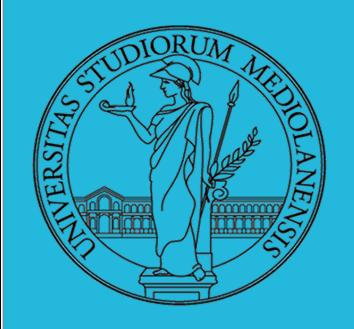

### **find**

Per selezionare file con determinate caratteristiche si usa find find percorso predicato Seleziona, nel sottoalbero definito dal percorso, tutti i file per cui il predicato è vero Spesso usato insieme a a xargs find percorso predicato xargs comando funzionalmente equivalente a comando \$(find percorso predicato) ma evita i problemi di lunghezza della riga di comando perché xargs si preoccupa di "spezzarla" opportunamente.

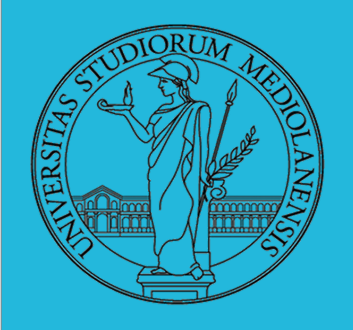

### **Due espressioni idiomatiche**

Spesso si vuole fare un'operazione per ogni file trovato con find. L'espressione piú naturale sarebbe:

- 1 for i in  $$(find percorso predicato);$  do
- comando \$i  $\mathcal{D}$
- 3 done

Questa forma presenta due problemi: può eccedere la misura della linea di comando e non funziona correttamente se i nomi dei file contengono *spazi* 

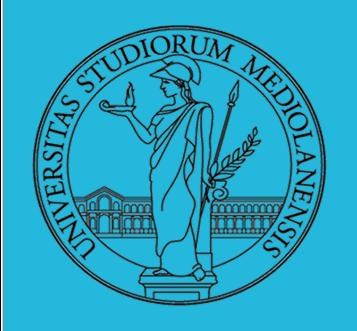

### **Due espressioni idiomatiche**

Un'alternativa è

1 find percorso predicato  $-print0$  | xargs  $-0$  -n 1

In questo modo  $(-print0)$  i file trovati sono separati dal carattere O anziché spazi e xargs è capace di adattarsi a questa forma. Un'alternativa piú generale che mostra la potenza del linguaggio di shell che non distingue fra comandi e costrutti di controllo di flusso (sono tutti "comandi" utilizzabili in una pipeline)

- 1 find percorso predicato  $\vert$  while read x; do
- comando  $x$  $\mathcal{D}$
- 3 done

read x legge una stringa e la assegna alla variabile  $x$ .

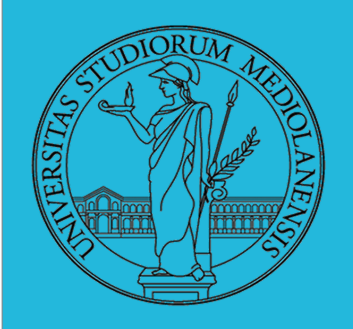

### **ESERCIZI**

- **O** Trovare il file piú "grosso" in un certo ramo
- O Copiare alcuni file (ad es. il cui nome segue un certo pattern) di un ramo in un altro mantenendo la gerarchia delle directory
- Calcolare lo spazio occupato dai file di proprietà di un certo utente
- **4** Scrivere un comando che conta quanti file ci sono in un determinato ramo del filesystem

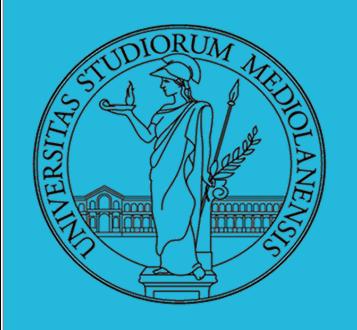

#### **ESERCIZIO 1**

**E1:** Trovare **il file** "più grosso" in un **certo ramo**

Innanzitutto otteniamo una root shell: sudo -s

Toviamo tutti I file in (ad es.) /var find *i***var** -type f **-print0** Mediante xargs passiamoli come argomenti a du xargs **-0** du Ordiniamo la lista ottenuta (ord. crescente) sort -n Estraiamo l'ultimo file (Il file più grande)  $\vert$  tail -1 In ogni riga 2 campi: size rel.path. . Estrarre il secondo  $\vert$  cut -f2 Usiamo in modo combinato xargs e du per output finale  $\vert$  xargs -I{} du -sh {}

#### **Pipeline soluzione:**

7 find /var -type f -print0 | xargs -0 du | sort -n | tail -1 | cut -f2 | xargs -I{} du -sh {}

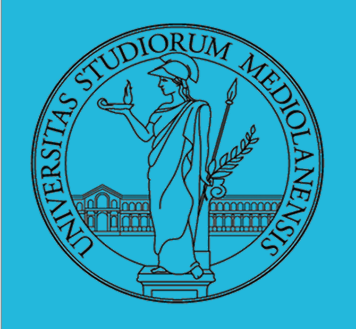

#### **ESERCIZIO 2**

**E2:** Copiare alcuni file (ad es. il cui nome segue un certo **pattern**) di un **ramo** in **un altro** mantenendo la **gerarchia** delle directory

Supponiamo che, nel folder corrente, esista un folder di nome **localinclude**

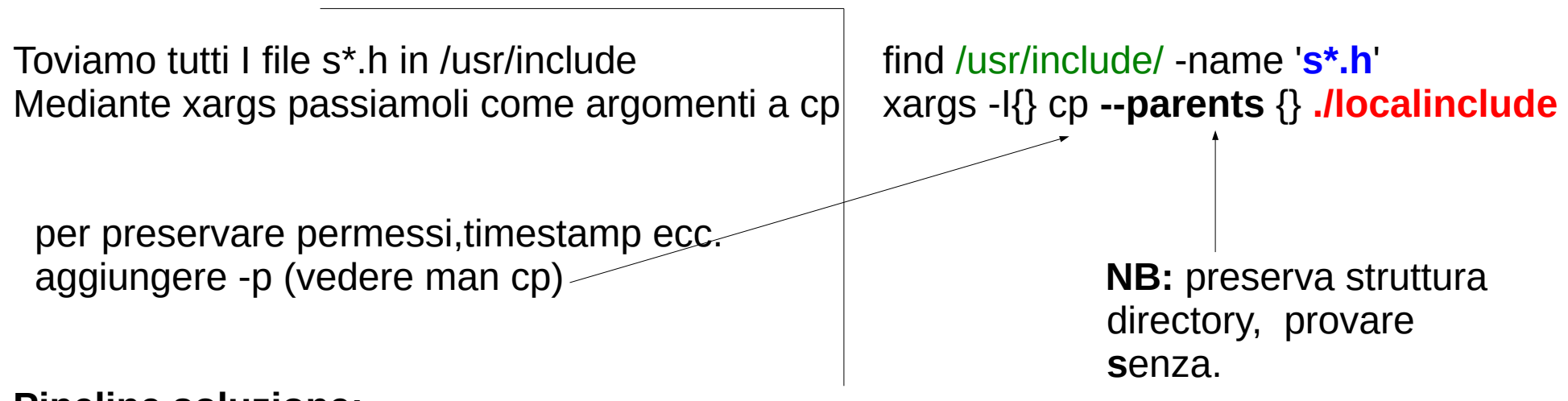

#### **Pipeline soluzione:**

find /usr/include/ -name 's\*.h' | xargs -I{} cp --parents {} ./localinclude

Osservazioni? Si può migliorare?

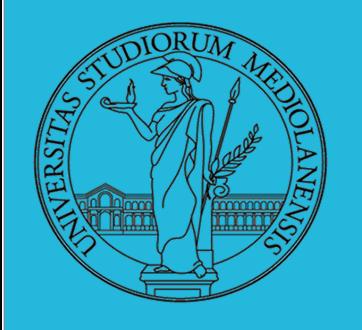

### **ESERCIZIO 3**

**E3:** Calcolare lo spazio occupato dai **file** di proprietà di un certo utente

Innanzitutto otteniamo una root shell: sudo -s

Toviamo tutti I file di un utente in un dato ramo find /home **-user** user -exec du -k {} \; e utilizziamo il parametro exec di find per eseguire du Utilizziamo awk per calcolare la somma dello spazio  $\vert$  awk '{ s = s+\$1 } **END** {print " Total used: ",s}' occupato s: accumulatore valore prima colonna varie opzioni: b,k,m

#### **Pipeline soluzione:**

find /home -user user -type f -exec du -k  $\{\} \setminus \$  | awk '{ s = s+\$1 } END {print " Total used: ",s}'

NB: possiamo agire secondo la stessa logica ma selezionando per nome del gruppo: **-group** groupname

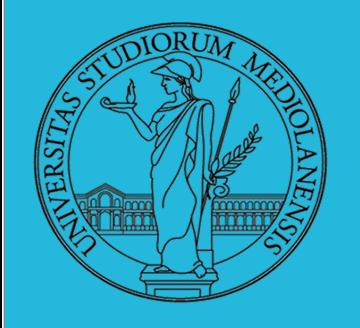

#### **ESERCIZIO 4**

**E4:** Scrivete un comando che conta quanti file ci sono in un determinato ramo del filesystem

Innanzitutto otteniamo una root shell: sudo -s

Toviamo tutti I file in un dato ramo find /home -type f Passiamo tutto a wc con l'opzione conteggio righe  $\vert$  wc -l

**Pipeline soluzione:**

find /home -type f | wc -l

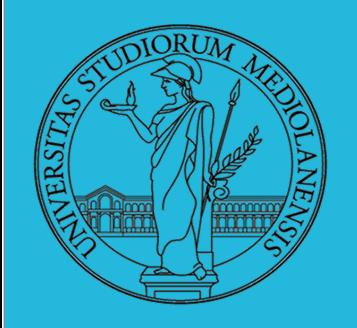

### **ARCHIVI**

Un archivio *archive* è un file di file, cioè un file che contiene i byte di diversi altri file e i relativi metadati. (Cfr. con una directory, che è un file speciale, che sostanzialmente contiene solo l'elenco dei file)

• ar L'archiviatore classico, generalmente utilizzato per le librerie (provare ar t /usr/lib/i86/libc.a

**NB:** provate ad identificare la posizione del file libc.a nel sistema e solo dopo aver determinato la posizione del file utilizzate ar . Per vedere tutti i possibili parametri di ar consultate il manuale ( man ar )

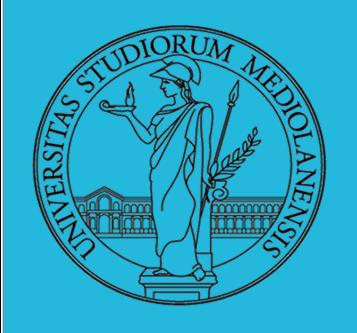

#### **ARCHIVI**

• tar Tape archive, standard POSIX tar cyf archivio.tar lista\_files

Gli archivi possono essere compressi con compress o, piú comunemente, con gzip o bzip2 I file .zip sono archivi compressi.

tar **non comprime i file** … semplicemente li archivia. Poi si appoggia a programmi esterni per comprimere. E' possibile decidere se comprimere e, in questo caso, con quale programma esterno utilizzando in modo appropriato i parametri di tar.

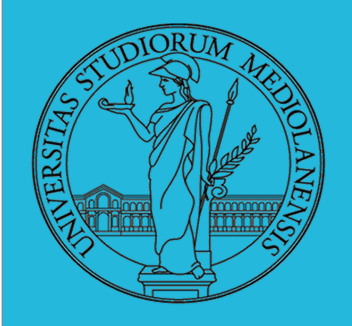

### **Sistemi Operativi Laboratorio – linea 2 8 8 8 8 8 8 8 8 8 8 8 8 9 8 8 9 8 8 9 8 9 8 9 8 9 8 9 8 9 8 9 8 9 8 9 8 9 8 9 8 9 8 9 8 9 8 9 8 9 8 9 8 9 8 9 8 9 8 9 8 9 8 9 8 9 8 9 8 9 8 9 8 9 8 9 8 9 8 9 8 9 8 9 8 9 8 9 8 9 8 9 8 9 8 9 8 9 8 9 8**

**TAR : archiviazione**

tar è utilizzato comunemente per archiviare interi rami del filesystem. Seguono alcuni esempi:

#### **Creazione di un archivio** ( **c**reate ) **:**

tar -cvf <archive name>.tar <files>

**Esaminare il contenuto di un tarball** (file \*.tar). Stampa lista del contenuto :

tar -tvf <archive name>.tar

**Estrarre** I file dall'archivio ( e**x**tract ) :

**NB:** Se non è necessario selezionare i file è possibile procedere così: **tar –cvf myhome.tar /home/user/**

tar -xvf <archive name>.tar

Uso congiunto find e tar (mediante find … -exec … ). Il parametro **r** di tar aggiunge (uno alla volta) I file trovati da find all'archivio senza ricrearlo.

13

find /usr/include/ -name 's\*.h' -exec tar -**r**vf file.tar {} \;

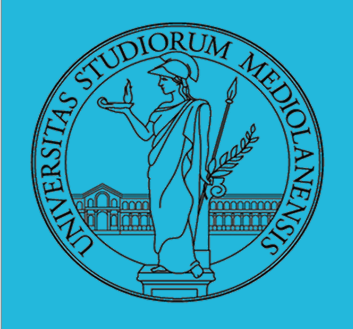

#### **TAR : archiviazione + compressione**

**Creazione di un archivio** ( **c**reate ) **e compressione con gzip (z) :**

tar -**c**v**z**f <archive\_name>.tar.gz <files>

**Estrarre** I file dall'archivio ( e**x**tract ) e decompressione gunzip (z) :

tar -**x**v**z**f <archive\_name>.tar.gz

(per testare usare t al posto di x)

Se, al posto di gzip/gunzip vogliamo utilizzare come programmi di compressione/decompressione **bzip2 / bunzip2** al posto di **z** dovremo utilizzare **j** . In questo caso l'estensione del file compresso è \*.tar.**bz2**

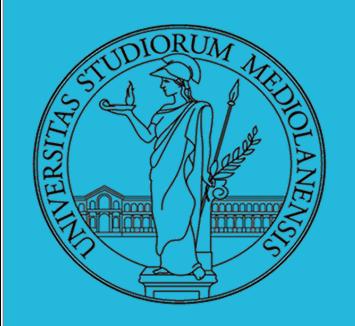

#### **Altre utility**

Altre utility "standard" di cui è bene conoscere almeno

l'esistenza

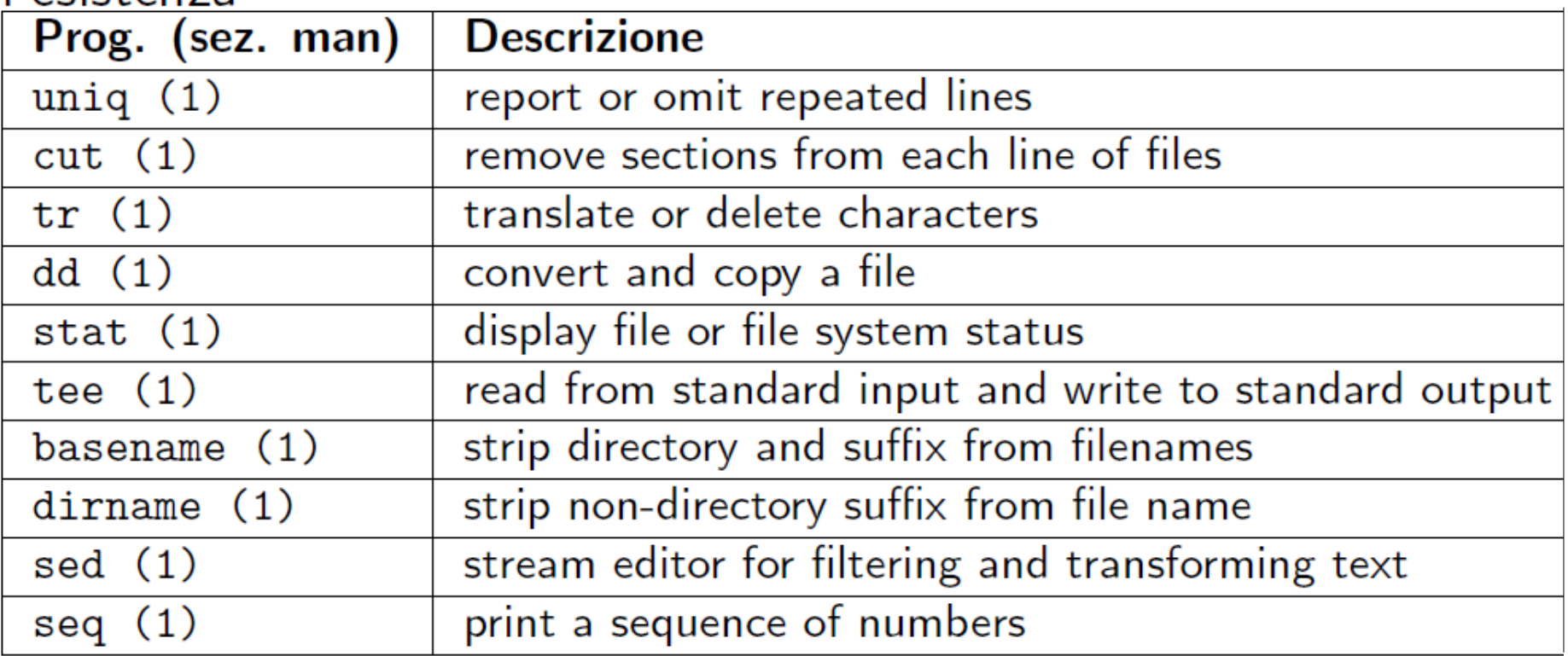

Inoltre è molto utile conoscere le espressioni regolari (man 7 re\_format), usate da grep, sed, ecc.

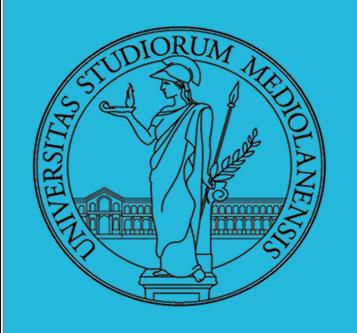

### **ESERCIZI**

- Creare un archivio tar. gz contenente tutti i file la cui dimensione è minore di 50KB
- Rinominare un certo numero di file: per esempio tutti i file .png in .jpg
- Creare un file da 10MB costituito da caratteri casuali (usando /dev/random) e verificare se contiene la parola **JOS**
- Trovare l'utente che ha il maggior numero di file nel sistema
- Trovare i 3 utenti che, sommando la dimensione dei loro file, occupano piú spazio nel sistema.

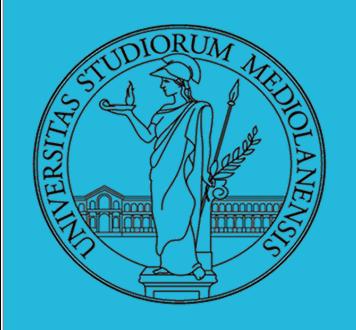

### **ESERCIZIO 1**

**E1:** Creare un archivio tar.gz contenente tutti i file la cui dimensione è minore di 50 KB

Otteniamo una root shell : sudo -s

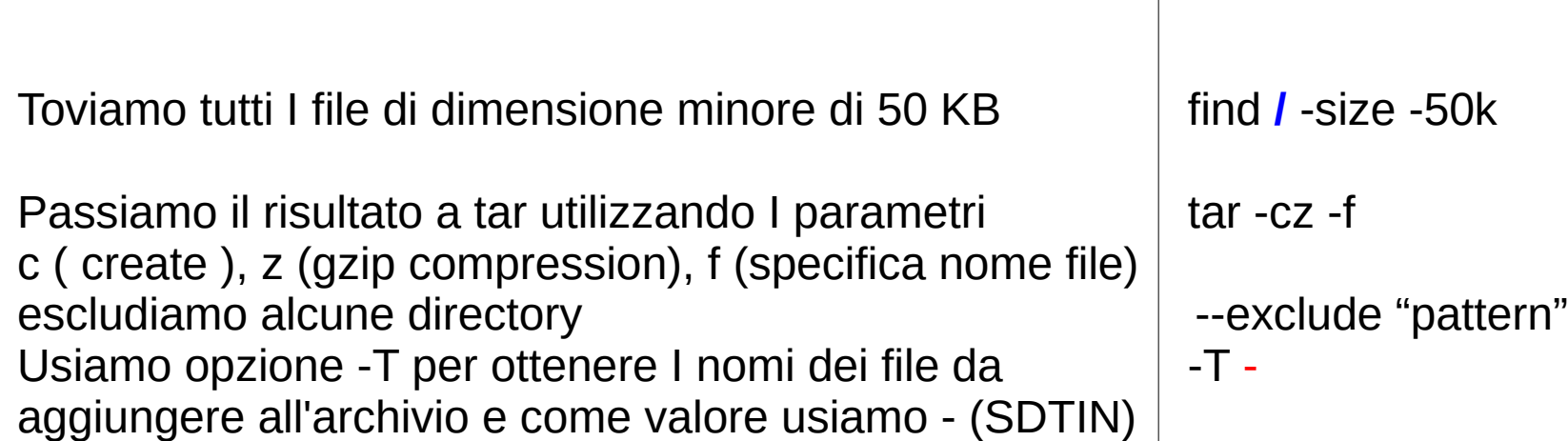

#### **Pipeline soluzione:**

17 find / -type f **-size -50k** | tar --exclude "/dev/\*" --exclude "/sys/\*" --exclude "/proc/\*" -cz -f test.tgz -T tar -ztvf test.tgz (lista il contenuto del file … quanti file ci sono?)

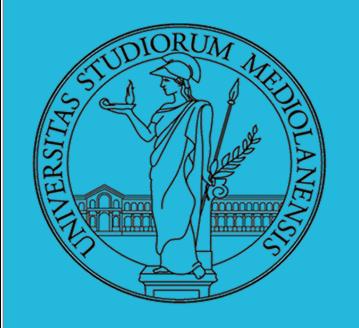

### **ESERCIZIO 2**

**E2:** Rinominare un certo numero di file: per esempio tutti i file .png in .jpg

Create nella directory corrente alcuni file con estensione png (es. touch test1.png)

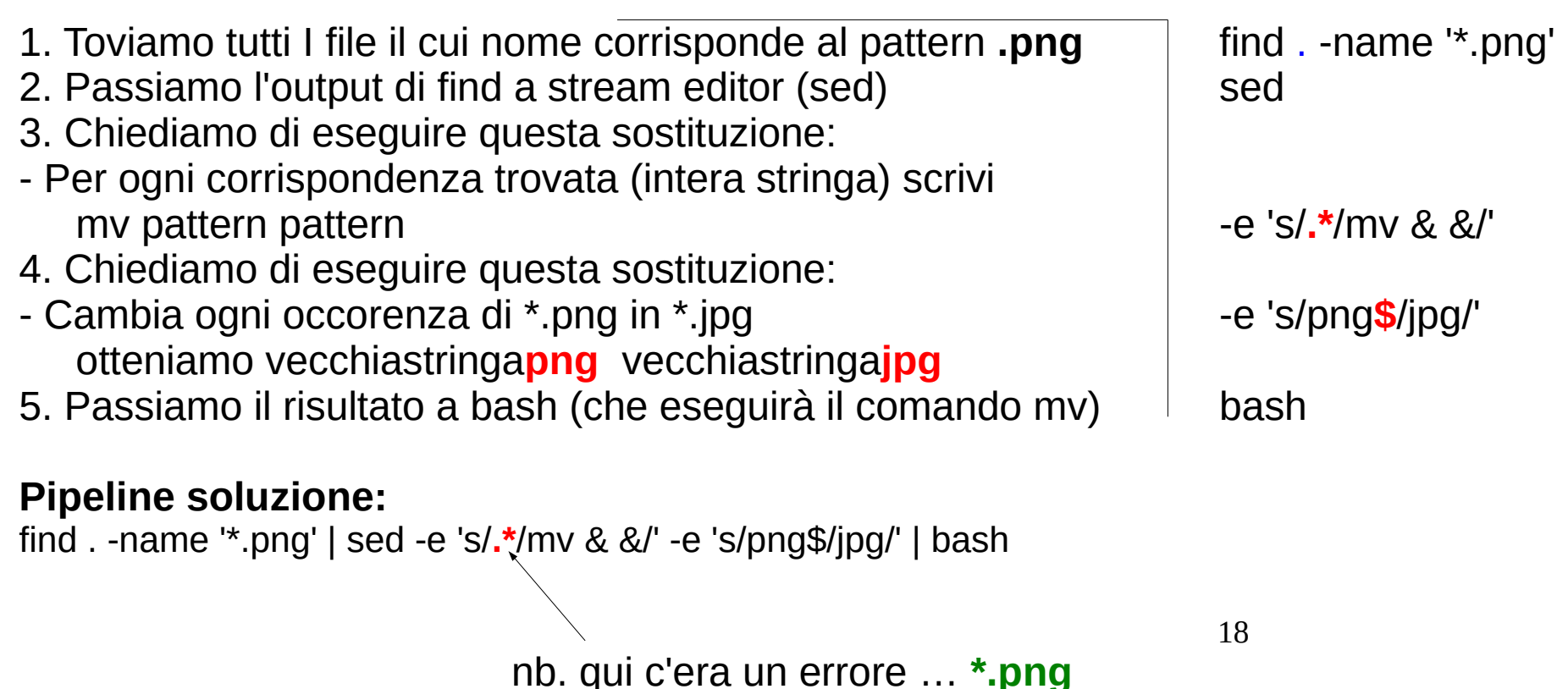

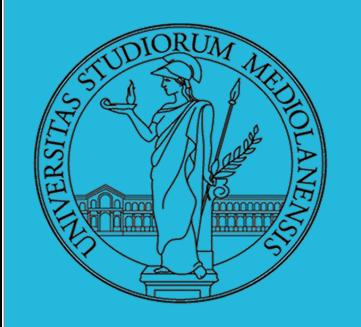

### **ESERCIZIO 3**

**E3:** Creare un file da 10MB costituito da caratteri casuali (usando /dev/random) e verificare se contiene la parola UNIX

Niente pipeline qui …

NOTA: /dev/random è migliore come generatore di caratteri casuali. In particolare assume che la "casualità" dei caratteri prodotti decresca molto velocemente e quindi si appoggia a diverse fonti di entropia quali mouse tastiera ecc. Accade spesso che /dev/random si blocchi in attesa di informazioni provenienti da mouse, tastiera e altro. Per velocizzare utilizziamo /dev/**u**random

```
dd if=dev/urandom of=10mb.file bs=1k count=10240
```

```
grep --binary-files=text -o '.\{0,5\}JOS.\{0,5\}' 10mb.file
tratta file binari estensione match : al massimo
come se fossero 5 caratteri a monte
testo stampa solo e a valle
                  match
```
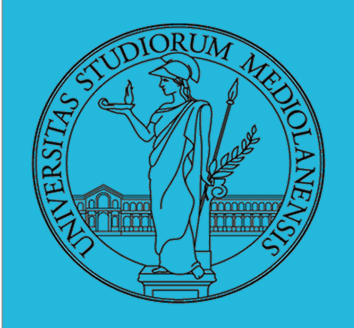

**ESERCIZIO 5 (1) E5:** Trovare i 3 utenti che, sommando la dimensione dei loro file, occupano più spazio nel sistema.

Da risolvere mediante pipeline (tutto su una sola riga)

for target in  $\{(awk - F')' \}$  print  $\{1\}'$  /etc/passwd); do res= $\$(find /$ -user \$target -type f -printf '%p|%s\n' 2>/dev/null | sort -t \| +1 -2 | awk -F\| '{ s += \$2 } END {if(s!=0){print "Sum: ",s}else{print "Sum: 0"}}'); [[ \$res != "" ]] && echo "\$target \$res"; done | sort -k3 -n -r | head -n 3

- **Step 1**: Ottenere una lista degli utenti nel sistema
- **Step 2**: Per ogni utente trovare (find) I suoi file e stampare username e dimensione totale
- **Step 2**: Ordinare in modo decrescente e prelevare le prime tre righe

**NB:** Step 2 va ripetuto **per ogni utente** nel sistema (for loop)

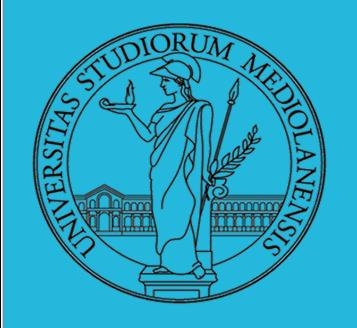

**ESERCIZIO 5 (1) E5:** Trovare i 3 utenti che, sommando la dimensione dei loro file, occupano più spazio nel sistema.

Da risolvere mediante pipeline (tutto su una sola riga)

for target in  $\{(awk - F')' \}$  print  $\{1\}'$  /etc/passwd); do res= $\$(find /$ -user \$target -type f -printf '%p|%s\n' 2>/dev/null | awk -F\| '{ s += \$2 } END {if(s!=0){print "Sum: ",s}else{print "Sum: 0"}}'); [[ \$res != "" ]] && echo "\$target \$res"; done | sort -k3 -n -r | head -n 3

**Step 1**: Ottenere una lista degli utenti nel sistema

comando: awk **-F':'** '{print \$1} /etc/passwd

21 Il file /etc/passwd contiene tutte le informazioni (e le relative passwork anche se non in forma leggibile) . I campi di questo file sono separati da : . Utilizziamo awk per leggere il file, spezzare ogni riga in corrispondenza del separatore : e stampare il valore presente nel primo campo.

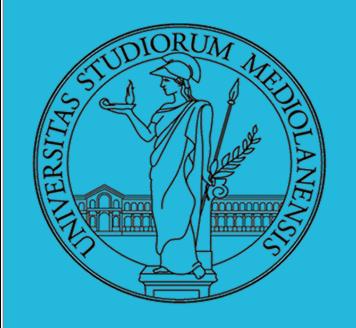

**ESERCIZIO 5 (2) E5:** Trovare i 3 utenti che, sommando la dimensione dei loro file, occupano più spazio nel sistema.

Da risolvere mediante pipeline (tutto su una sola riga). Eseguire come root.

for target in \$(awk -F':' '{ print \$1}' /etc/passwd); do res=\$(find / -user \$target type f -printf '%p|%s\n' 2>/dev/null | awk -F\| '{ s += \$2 } END {if(s!=0){print "Sum: ",s}else{print "Sum: 0"}}'); [[ \$res != "" ]] && echo "\$target \$res"; done | sort -k3 -n -r | head -n 3

**Step 2**: Ottenere la somma dello spazio occupato dai file dell'utente (1 per volta) e stampare nomeutente Sum: valore

comando:  $\Box$  più di un comando (find + awk) ...

La riga viene salvata in una variabile res utilizzando una subshell che esegue diversi comandi. Il primo è il seguente : path size

22 find / -user \$target -type f -printf '%p|%s\n' 2>/dev/null

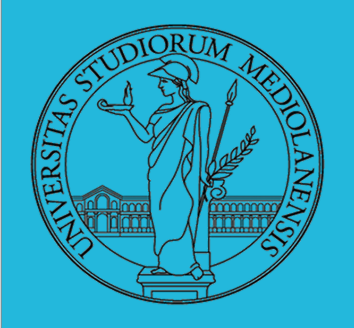

**ESERCIZIO 5 (3) E5:** Trovare i 3 utenti che, sommando la dimensione dei loro file, occupano più spazio nel sistema.

Da risolvere mediante pipeline (tutto su una sola riga)

for target in \$(awk -F':' '{ print \$1}' /etc/passwd); do res=\$(find / -user \$target -type f -printf '%p**|**%s\n' 2>/dev/null | awk **-F\|** '{ s += \$2 } END {if(s!=0){print "Sum: ",s}else{print "Sum: 0"}}'**)**; [[ \$res != "" ]] && echo "\$target \$res"; done | sort -k3 -n -r | head -n 3

**Step 2**: find / -user \$target -type f -printf '%p|%s\n' 2>/dev/null awk **-F\|** '{ s += \$2 } END {if(s!=0){print "Sum: ",s}else{print "Sum: 0"}}'**)**; Il risultato del primo comando viene passato via pipe a awk. Awk spezza le righe che riceve in corrispondenza del separatore  $| (-F \mathcal{K} | )$  e accumula I valori letti nel secondo campo (\$2) nella variabile **s** .

> Se s!=0 stampa "Sum: valore\_s" altrimenti "Sum: 0". Il risultato di questa "stampa" Quando non riceve più righe da find (**END**) controlla il valore della variabile s. Viene immagazzinato nell avariabile res. Attenzione alla  $\frac{1}{2}$ .

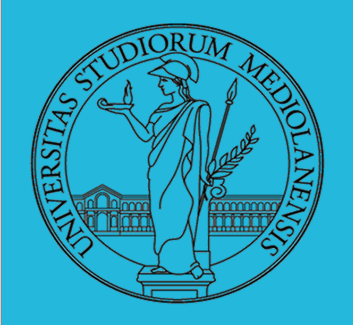

**ESERCIZIO 5 (4) E5:** Trovare i 3 utenti che, sommando la dimensione dei loro file, occupano più spazio nel sistema.

Da risolvere mediante pipeline (tutto su una sola riga)

for target in \$(awk -F':' '{ print \$1}' /etc/passwd); do res=\$(find / -user \$target -type f -printf '%p**|**%s\n' 2>/dev/null | awk **-F\|** '{ s += \$2 } END {if(s!=0){print "Sum: ",s}else{print "Sum: 0"}}'**)**; [[ \$res != "" ]] && echo "\$target \$res"; done | sort -k3 -n -r | head -n 3

**Step 2**: find / -user \$target -type f -printf '%p|%s\n' 2>/dev/null awk **-F\|** '{ s += \$2 } END {if(s!=0){print "Sum: ",s}else{print "Sum: 0"}}'**)**;  $[[$  \$res != ""  $]]$  && echo "\$target \$res";  $\sim$ 

> Se tutto è andato a buon fine (se res non è vuota "") stampa: nome\_utente Sum: valore

Step1 e Step2 vengono eseguiti all'interno di un ciclo for (notate for ... do ... done) Step2 viene eseguito tante volte quanti sono I risultati di Step1 (gli utenti nel sistema)

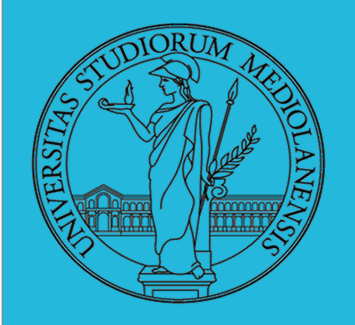

### **ESERCIZIO 5 (5)**

**E5:** Trovare i 3 utenti che, sommando la dimensione dei loro file, occupano più spazio nel sistema.

Da risolvere mediante pipeline (tutto su una sola riga)

for target in \$(awk -F':' '{ print \$1}' /etc/passwd); do res=\$(find / -user \$target -type f -printf '%p**|**%s\n' 2>/dev/null | awk **-F\|** '{ s += \$2 } END {if(s!=0){print "Sum: ",s}else{print "Sum: 0"}}'**)**; [[ \$res != "" ]] && echo "\$target \$res"; done | sort -k3 -n -r | head -n 3

**Step 3**: Resta da eseguite l'identificazione dei **3 utenti** I cui file occupano più spazio Passiamo il risultato ottenuto dal ciclo in cui sono coinvolti step1 e step 2 al comando sort e ordiniamo numericamente (-n) sulla base del contenuto della terza colonna (-k3) in modo decrescente (-r).

Infine, sempre via pipe, passiamo tutto a head e preleviamo le prime 3 righe (-n 3)

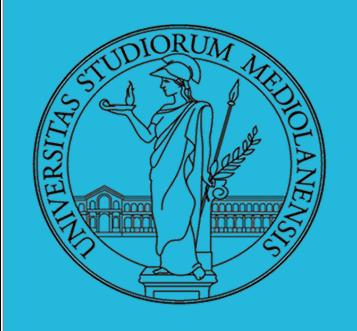

#### **ESERCIZIO 4 (1)**

**E4:** Trovare l'utente che ha il maggior numero di file nel sistema.

Da risolvere mediante pipeline (tutto su una sola riga). Eseguire come root.

for target in \$(awk -F':' '{ print \$1}' /etc/passwd); do res=\$(find / -user \$target -type f -printf '%p**|**%s\n' 2>/dev/null | awk **-F\|** '{ s += \$2 } END {**print "N.: ",NR**}'**)**; [[ \$res != "" ]] && echo "\$target \$res"; done | sort -k3  $-n - r$  | head  $-n 1$ 

Tutto come in esercizio 5 ma stavolta invece di stampare il valore della somma delle dimensioni dei file (s) stampiamo il numero (NR) di righe passate ad awk, che corrisponde al numero dei file trovati da find per l'utente target.

Inoltre non stampiamo I primi tre valori dopo aver chiamato sort ma il primo.

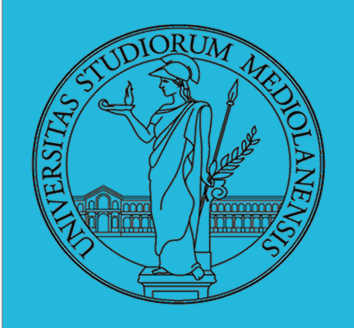

### **DISCHI VIRTUALI**

Fuori dalla macchina virtuale gemu-img create disco.img 100M Poi può essere usato aggiungendo -hdb disco.img In generale (anche al di là delle macchine virtuali) un file può facilmente essere usato come "disco": i loop device servono proprio per utilizzare un file (che è uno stream di caratteri) c<u>ome device a blocchi</u>

- 1 dd if=/dev/zero of=prova.img seek=10M bs=1 count=0
- 2 /sbin/mkfs prova.img
- $\frac{1}{3}$  sudo mount  $\frac{1}{3}$  loop prova.img /mnt
- 4 echo ciao  $>$  /mnt/pippo
- 5 sudo umount prova.img

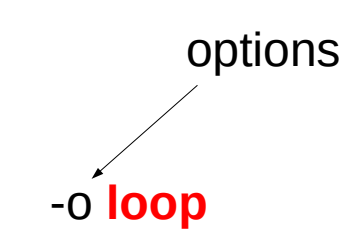